## aludu CISCO.

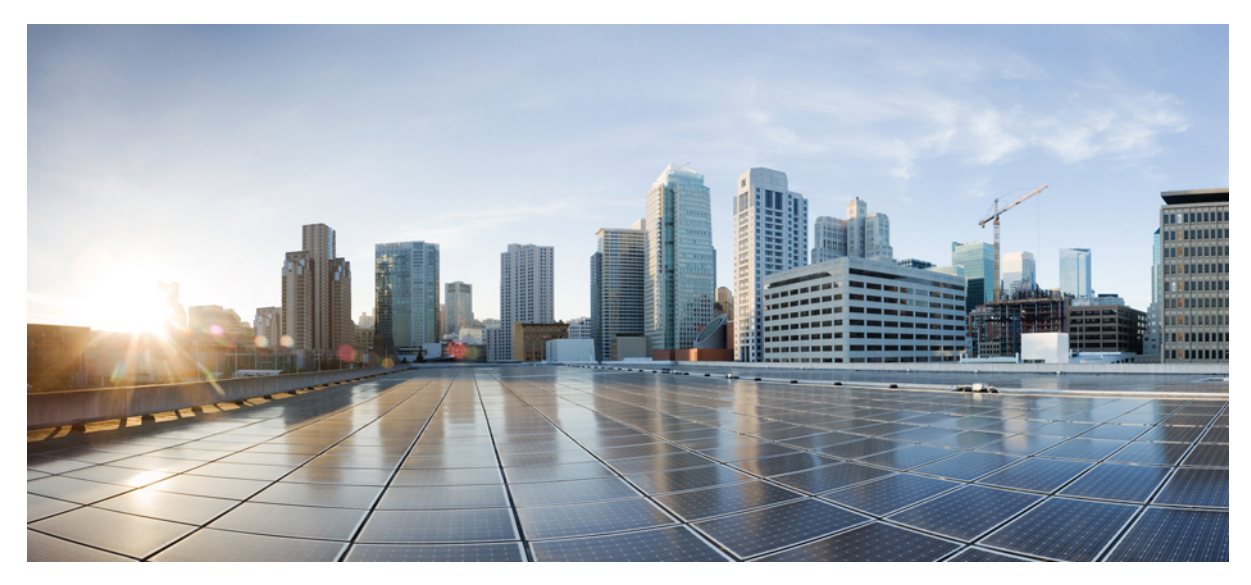

## **Embedded Syslog Manager Configuration Guide, Cisco IOS XE Release 3SE (Cisco WLC 5700 Series)**

**[Embedded](#page-1-0) Syslog Manager (ESM) 2** Finding Feature [Information](#page-1-1) **2** [Restrictions](#page-1-2) for Embedded Syslog Manager **2** [Information](#page-1-3) About the Embedded Syslog Manager **2** How to Use the [Embedded](#page-3-0) Syslog Manager **4** [Configuration](#page-8-0) Examples for the Embedded Syslog Manager **9** Additional [References](#page-16-0) for the Embedded Syslog Manager **17** Feature [Information](#page-17-0) for the Embedded Syslog Manager **18** [Glossary](#page-18-0) **19**

<span id="page-1-0"></span>**Revised: October 29, 2015,**

# **Embedded Syslog Manager (ESM)**

The Embedded Syslog Manager (ESM) feature provides a programmable framework that allows you to filter, escalate, correlate, route, and customize system logging messages prior to delivery by the system message logger.

## <span id="page-1-1"></span>**Finding Feature Information**

Your software release may not support all the features documented in this module. For the latest caveats and feature information, see Bug [Search](http://www.cisco.com/cisco/psn/bssprt/bss) Tool and the release notes for your platform and software release. To find information about the features documented in this module, and to see a list of the releases in which each feature is supported, see the feature information table at the end of this module.

<span id="page-1-2"></span>Use Cisco Feature Navigator to find information about platform support and Cisco software image support. To access Cisco Feature Navigator, go to [www.cisco.com/go/cfn](http://www.cisco.com/go/cfn). An account on Cisco.com is not required.

## **Restrictions for Embedded Syslog Manager**

Embedded Syslog Manager (ESM) depends on the Tcl 8.3.4 subsystem, because ESM filters are written in Tool Command Language (Tcl). ESM is available only in images that support Tcl version 8.3.4 or later versions. Support for Tcl 8.3.4 is added depending on your release.

ESM filters are written in Tcl.

<span id="page-1-3"></span>ESM filtering cannot be applied to SNMP "history $\Box$ ? logging. Therefore, ESM filtering will not be applied to messages logged using the **logging history** and **snmp-server enable traps syslog** commands.

## **Information About the Embedded Syslog Manager**

## **System Message Logging**

With the introduction of the Embedded Syslog Manager, system messages can be logged independently as standard messages, XML-formatted messages, or ESM filtered messages. These outputs can be sent to any of the traditional syslog targets. For example, you could enable standard logging to the console connection, XML-formatted message logging to the buffer, and ESM filtered message logging to the monitor. Similarly, each type of output could be sent to different remote hosts. A benefit of separate logging processes is that standard logging will not be affected if, for example, there is some problem with the ESM filter modules.

## **System Logging Message Formatting**

System logging messages are displayed in the following format:

%<facility>-<severity>-<mnemonic>: <message-text>

The following is an example of a system logging message:

%LINK-5-CHANGED: Interface Serial3/3, changed state to administratively down

Usually, these messages are preceded by additional text, such as the error sequence number and time stamp:

<sequence-number>: <time stamp>:%<facility>-<severity>-<mnemonic>: <message-text>

The following is an example of a system logging message preceded by an error sequence number and time stamp:

```
000013: Mar 18 14:52:10.039:%LINK-5-CHANGED: Interface Serial3/3, changed state
to administratively down
```
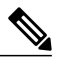

The time stamp format used in system logging messages is determined by the **service timestamps** global configuration mode command. The **service sequence-numbers** global configuration command enables or disables the leading sequence number. An asterisk (\*) before the time indicates that the time may be incorrect because the system clock has not synchronized to a reliable time source. **Note**

## **Benefits of Embedded Syslog Manager**

The Embedded Syslog Manager (ESM) is a feature integrated in Cisco software that allows complete control over system message logging at the source. ESM provides a programmatic interface to allow you to write custom filters that meet your specific needs relating to system logging. Benefits of this feature are:

- Customization--Fully customizable processing of system logging messages, with support for multiple, interfacing syslog collectors.
- Severity escalation for key messages--The ability to configure your own severity levels for syslog messages instead of using the system-defined severity levels.
- Specific message targeting--The ability to route specific messages or message types, based on type of facility or type of severity, to different syslog collectors.
- SMTP-base e-mail alerts--Capability for notifications using TCP to external servers, such as TCP-based syslog collectors or Simple Mail Transfer Protocol (SMTP) servers.
- Message limiting--The ability to limit and manage syslog "message storms" by correlating device-level events.

The ESM is not a replacement for the UDP-based syslog mechanism; instead, it is an optional subsystem that can operate in parallel with the current system logging process. For example, you can continue to have the original syslog message stream collected by server A, while the filtered, correlated, or otherwise customized ESM logging stream is sent to server B. All of the current targets for syslog messages (console, monitor, buffer, and syslog host list) can be configured to receive either the original syslog stream or the ESM stream. The ESM stream can be further divided into user-defined streams and routed to collectors accordingly.

## **Syslog Filter Modules**

Embedded Syslog Manager (ESM) uses syslog filter modules to process system logging messages. Syslog filter modules are scripts written in the Tool Command Language (Tcl) stored in local system memory or on a remote file server. The ESM is customizable because you can write and reference your own scripts.

Syslog filter modules can be written and stored as plain-text files or as precompiled files. Tcl script pre-compiling can be done with tools such as TclPro. Precompiled scripts allow a measure of security and managed consistency because they cannot be edited.

**Note**

Because Tcl script modules contain executable commands, you should manage the security of these files using the same processes you use to manage configuration files.

## <span id="page-3-0"></span>**How to Use the Embedded Syslog Manager**

## **Writing ESM Syslog Filter Modules**

Before referencing syslog filter modules in the Embedded Syslog Manager (ESM) configuration, you must write or obtain the modules you want to apply to system logging messages.Syslog filter modules can be stored in local system memory, or on a remote file server. Before you write syslog filter modules, you should understand the following concepts:

## **ESM Filter Process**

When ESM is enabled, all system logging messages are processed through the referenced syslog filter modules. Syslog filter modules are processed in their order in the filter chain. The position of a syslog filter module in the filter chain is determined by the position tag applied in the **logging filter** global configuration mode command. If a position is not specified, the modules are processed in the order in which they were added to the configuration.

The output of each filter module is used asthe input for the next filter module in the chain. Therefore, the Tcl global variable containing the original syslog message (::orig\_msg) is set to the return value of each filter before invoking the next filter in the chain. Thus, if a filter returns NULL, no message will be sent out to the ESM stream. Once all filters have processed the message, the message is queued for distribution by the logger.

The console, buffer, monitor, and syslog hosts can be configured to receive a particular message stream (normal, XML, or ESM). The syslog hosts can be further restricted to receive user-defined numbered streams. Each target examines each message and accepts or rejects the message based on its stream tag. ESM filters can change the destination stream by altering the messages' stream tag by changing the Tcl global variable "::stream."

## **Syslog Filter Module Input**

When Embedded Syslog Manager (ESM) is enabled, system logging messages are sent to the logging process. Each data element in the system logging message, and in the formatted syslog message as a whole, is recorded as a Tcl global variable. The data elements format for the syslog message are as follows:

<sequence-number>: <time stamp>:%<facility>-<severity>-<mnemonic>: <message-text>

The message-text will often contain message arguments.

When messages are received on a syslog host a "syslog-count" number is also added:

<syslog-count>: <sequence-number>: <time stamp>:%<facility>-<severity>-<mnemonic>: <message-text>

The following examples shows the syslog-count number included in the beginning of the sequence:

The table below lists the Tcl script input variables used in syslog filter modules. The syslog message data that the filter must operate on is passed as Tcl global namespace variables. Therefore, variables should be prefixed by a double-colon within the script module.

### **Standard ESM Filter Processing**

Each time a system logging message is generated, the syslog filter modules are called in a series. This series is determined by the ::module position variable, which in turn is typically the order in which the modules are referenced in the system configuration (the order in which they are configured).

The output of one filter module becomes the input to the next. Because the input to the filters is the Tcl global namespace variables, each filter can change any or all of these variables depending upon the purpose of the filter.

The only Tcl global variables that are automatically updated by the Embedded Syslog Manager (ESM) framework between subsequent filter executions are the ::orig\_msg and ::cli\_args variables. The framework automatically sets the value of ::orig\_msg to the return value of the filter module. Thus a filter that is designed to alter or filter the original message must not manually set the value for the ::orig\_msg variable; the filter only needs to return the desired value. For example, the following one-line ESM filter

return "This is my new syslog message."

would ignore any message passed to it, and always change the output to the constant string "This is my new syslog message." If the module was the last filter in the chain, all ESM targets would receive this string as the final syslog message.

The one-line ESM filter

return ""

would block all syslog messages to the ESM stream. For example, the line

return \$::orig\_msg

would do nothing but pass the message along to the next filter in the chain. Thus, an ESM filter designed to suppress unwanted messages would look something like this:

```
if { [my_p] procedure to check this message] == 1 } {
     return $::orig_msg
} else {
     return ""
}
```
Depending upon their design, some filters may not use the ::orig\_msg variable at all, but rather reconstruct a syslog message from its data elements (using ::format\_string, ::msg\_args, ::timestamp, and so on). For example, an XML tagging filter will tag the individual data elements, and disregard the original formatted message. It is important for such modules to check the ::orig\_msg variable at the beginning of the Tcl script, so that if a previous filter indicated that the message should not be sent out (::orig\_msg is NULL), the message would not be processed, but return NULL also.

Commands can also be added to syslog filter modules using the **exec** and **config** Tcl commands. For example, if you wanted to add the source IP address to the syslog messages, and syslog messages were configured to be sent from the Ethernet 2/0 interface (using the **logging source-interface** command) you could issue the **show interface Ethernet 2/0** command during the module initialization by using the **exec** Tcl command within the script:

```
set source ip string [exec show ip int E2/0 | inc Internet]
puts $source ip string
  Internet address is 10.4.2.63/24"
```
### **Background ESM Filter Processing**

In Tcl, commands can be queued for future processing by using the **after** Tcl command. The most common use of this command is to correlate (gather and summarize) events over a fixed interval of time, called the "correlation window." Once the window of interest expires, the filter will need to "wake up," and calculate or summarize the events that occurred during the window, and often send out a new syslog message to report the events. This background process is handled by the ESM Event Loop process, which allows the Tcl interpreter to execute queued commands after a certain amount of time has passed.

If your syslog filter module needs to take advantage of correlation windows, it must use the **after** Tcl command to call a summary procedure once the correlation window expires (see examples in the "Configuration Examples for the Embedded Syslog Manager" section). Because there is no normal filter chain processing when background processes are run, in order to produce output these filters must use one of two ESM Tcl extensions: **errmsg** or **esm\_errmsg**.

During background processing, the commands that have been queued by the **after** command are not run in the context of the filter chain (as in normal processing), but rather are autonomous procedures that are executed in series by the Tcl interpreter. Thus, these background procedures should not operate on the normal Tcl global namespace variables (except for setting the global namespace variables for the next filter when using **esm** errmsg), but should operate on variables stored in their own namespace. If these variables are declared outside of a procedure definition, they will be persistent from call to call.

The purpose of the **errmsg** Tcl command is to create a new message and send it out for distribution, bypassing any other syslog filter modules. The syntax of the **errmsg** command is:

```
errmsg <severity> <stream> <message string>
```
The purpose of the **esm** errmsg<sub>I</sub> Tcl command is to create a new message, process it with any syslog filter modules below it in the filter chain, and then send it out for distribution. The syntax of the **esm\_errmsg** command is:

#### esm\_errmsg <module\_position>

The key difference between the errmsg() Tcl function and the esm\_errmsg() Tcl function is that **errmsg** ignores the filters and directly queues a message for distribution, while **esm\_errmsg** will send a syslog message down the chain of filters.

In the following example, a new syslog message is created and sent out tagged as Alert severity 1 to the configured ESM logging targets (stream 2). The purpose of this filter is to suppress the individual SYS-5-CONFIG messages over a thirty minute correlation window, and send out a summary message at the end of the window.

errmsg 1 2 "\*Jan 24 09:34:02.539: %SYS-1-CONFIG\_I: There have been 12 configuration changes to the router between Jan 24 09:04:02.539 and Jan 24 09:34:01.324"

In order to use **esm** errmsg, because the remaining filters following this one will be called, this background process must populate the needed Tool Command Language (Tcl) global namespace variables prior to calling **esm\_errmsg**. Passing the ::module\_position tells the ESM framework which filter to start with. Thus, filters using the **esm\_errmsg** command should store their ::module\_position (passed in the global namespace variables during normal processing) in their own namespace variable for use in background processing. Here is an example:

```
proc ::my_filter_namespace::my_summary_procedure{}
{
set ::orig msg "*Jan 24 09:34:02.539: %SYS-1-CONFIG I: There have been 12
configuration changes to the router between Jan 24 09:04:02.539 and Jan 24
09:34:01.324"
 set ::timestamp "*Jan 24 09:34:02.539"
 set :: severity 1
 set :: stream 2
set ::traceback ""
set ::pid ""
set :: process ""
set ::format string "There have been %d configuration changes to the router
between %s and %s"
set ::msg args {12 "Jan 24 09:04:01.539" "Jan 24 09:34:01.324"}
esm_errmsg $::my_filter_namespace::my_module_position
}
```
The benefit of setting all the global namespace variables for the **esm\_errmsg** command is that your filters will be modular, and the order they are used in the ESM framework will not matter. For example, if you want all of the messages destined for the ESM targets to be suffixed with the message originator's hostname, you could write a one-line "hostname" filter and place it at the bottom of the filter chain:

**return** "**\$::orig\_msg -- \$::hostname**"

In this example, if any of your filters generate new messages during background processing and they use **esm\_errmsg** instead of **errmsg**, these messages will be clearly suffixed with the hostname.

### **What to Do Next**

After creating your syslog filter module, you should store the file in a location accessible to the device. You can copy the file to local system memory, or store it on a network file server.

## **Configuring the Embedded Syslog Manager**

To configure the Embedded Syslog Manager (ESM), specify one or more filters to be applied to generated syslog messages, and specify the syslog message target.

### **Before You Begin**

One or more syslog filter modules must be available to the device.

### **Procedure**

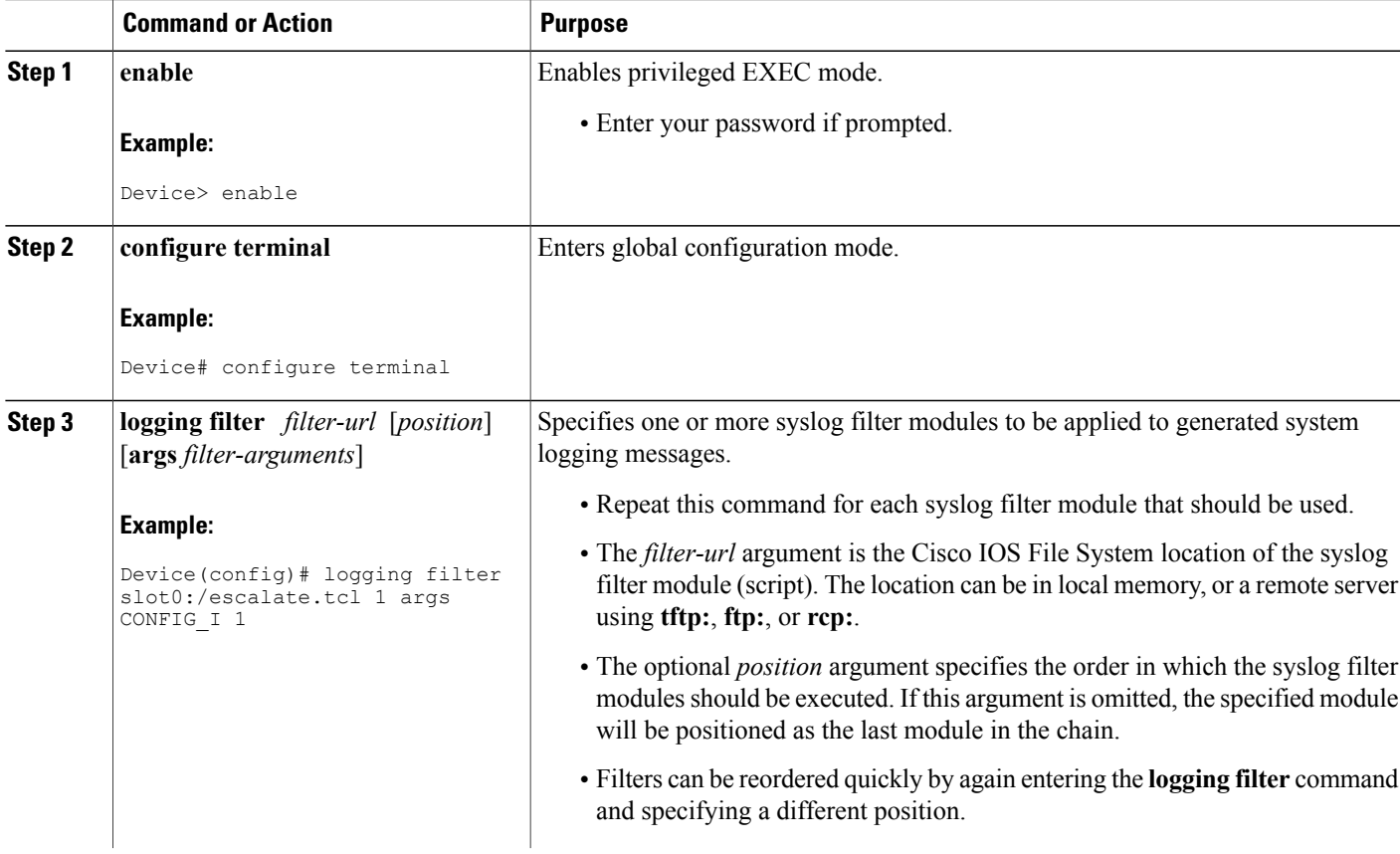

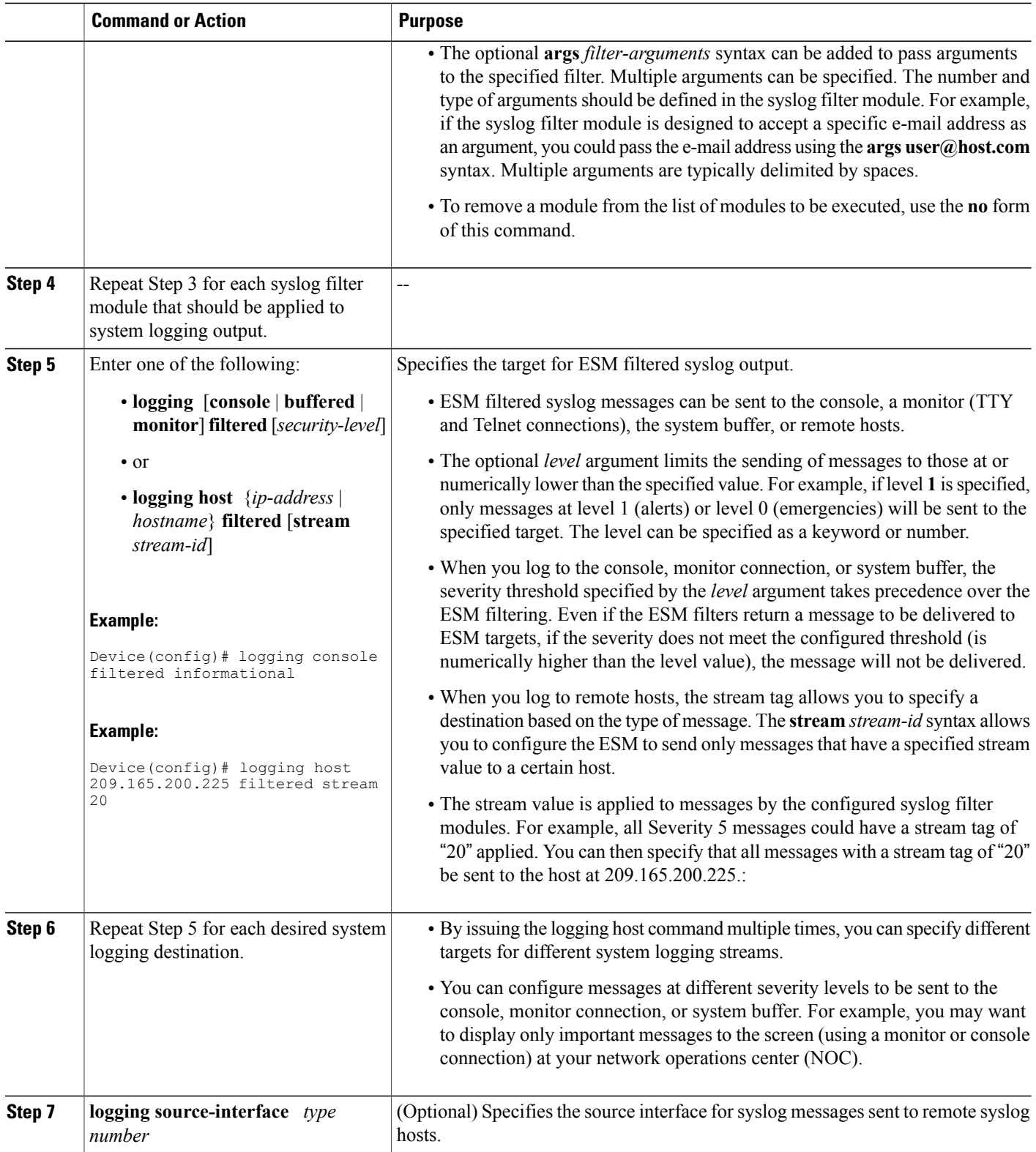

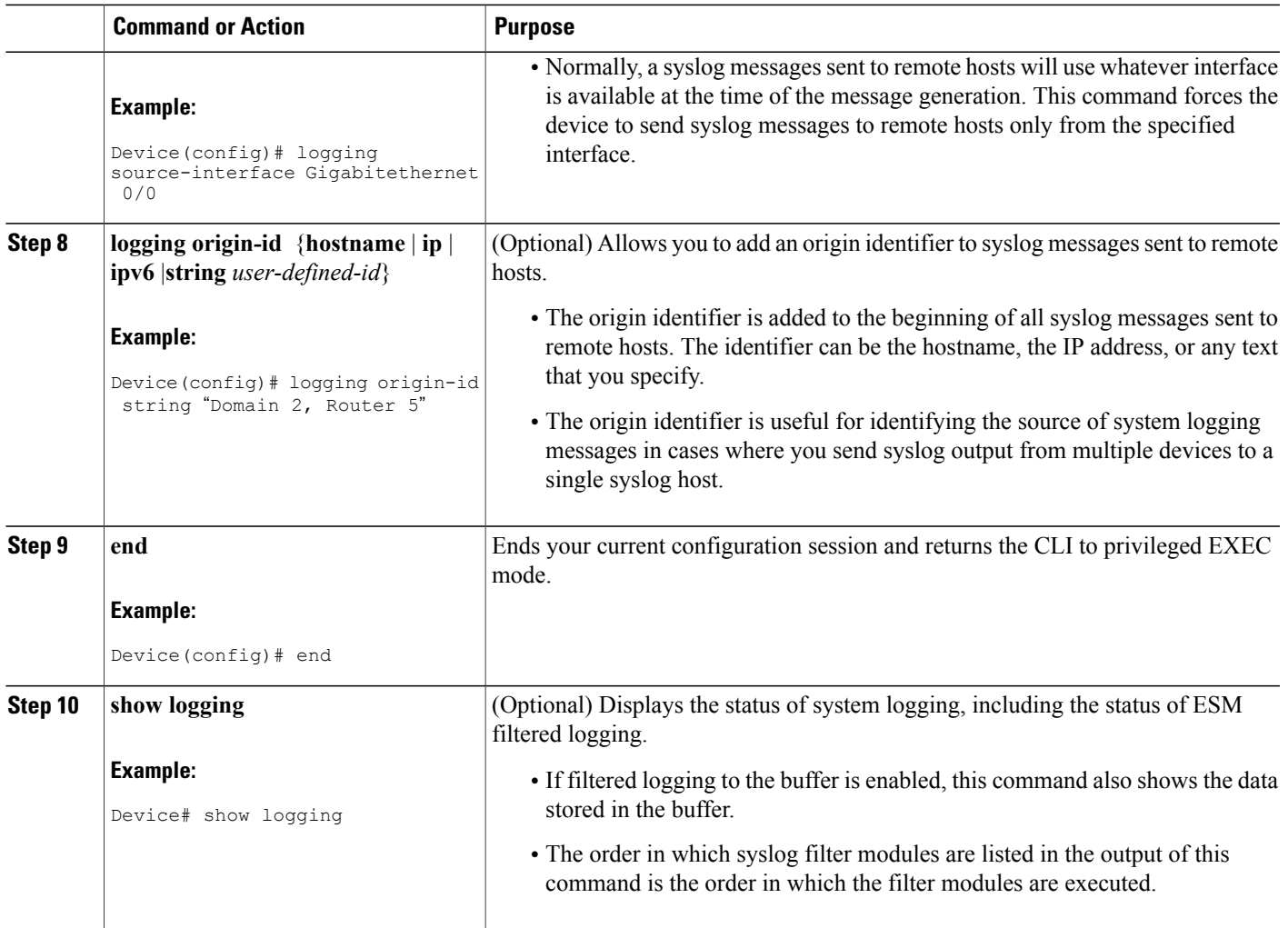

## <span id="page-8-0"></span>**Configuration Examples for the Embedded Syslog Manager**

## **Example: Configuring the Embedded Syslog Manager Example**

In the following example, the Embedded Syslog Manager (ESM) filter logging is enabled for the console connection, standard logging is enabled for the monitor connection and for the buffer, and XML-formatted logging is enabled for the host at 209.165.200.225:

```
Device(config)# logging filter tftp://209.165.200.225/ESM/escalate.tcl
Device(config)# logging filter slot0:/email.tcl user@example.com
Device(config)# logging filter slot0:/email_guts.tcl
Device(config)# logging console filtered
Device(config)# logging monitor 4
Device(config)# logging buffered debugging
Device(config)# logging host 209.165.200.225 xml
Device(config)# end
```

```
Device# show logging
Syslog logging: enabled (0 messages dropped, 8 messages rate-limited,
               0 flushes, 0 overruns, xml disabled, filtering enabled)
    Console logging: level debugging, 21 messages logged, xml disabled,
                     filtering enabled
    Monitor logging: level warnings , 0 messages logged, xml disabled,
                     filtering disabled
    Buffer logging: level debugging, 30 messages logged, xml disabled,
                    filtering disabled
    Logging Exception size (8192 bytes)
    Count and timestamp logging messages: disabled
Filter modules:
    tftp://209.165.200.225/ESM/escalate.tcl
    slot0:/email.tcl user@example.com
    Trap logging: level informational, 0 message lines logged
        Logging to 209.165.200.225, 0 message lines logged, xml enabled,
              filtering disabled
Log Buffer (8192 bytes):
*Jan 24 09:34:28.431: %SYS-5-CONFIG_I: Configured from console by console
*Jan 24 09:34:51.555: %SYS-5-CONFIG_I: Configured from console by console
*Jan 24 09:49:44.295: %SYS-5-CONFIG_I: Configured from console by console
Device#
```
## **Example: Syslog Filter Module**

Syslog Script Modules are Tcl scripts. The following examples are provided to assist you in developing your own Syslog Script Modules.

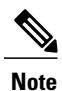

These script modules are provided as examples only, and are not supported by Cisco. No guarantees, expressed or implied, are provided for the functionality or impact of these scripts.

### **Example: Severity Escalation**

This ESM syslog filter module example watches for a single mnemonic (supplied via the first CLI argument) and escalates the severity of the message to that specified by the second CLI argument.

```
# ===================================================================
# Embedded Syslog Manager || ||
# || ||
# Severity Escalation Filter |||| ||||
                                      # ..:||||||:..:||||||:..
# ------------------------
# C i s c o S y s t e m s
  # ====================================================================
#
# Usage: Set CLI Args to "mnemonic new severity"
#
# Namespace: global
# Check for null message
if { [string length $::orig_msg] == 0} {
  return ""
}
if { [info exists ::cli_args] } {
   set args [split $::cli_args]
   if { [ string compare \overline{-}nocase [lindex $args 0] $:: mnemonic ] == 0 } {
      set :: severity [lindex $args 1]
```

```
set sev index [ string first [lindex $args 0] $::orig_msg ]
        if { $sev index >= 2 } {
           incr sev index -2return [string replace $::orig_msg $sev_index $sev_index \
              [lindex $args 1]]
        }
    }
}
return $::orig_msg
```
#### **Example: Message Counting**

This ESM syslog filter module example is divided into two files for readability. The first file allows the user to configure those messages that they want to count and how often to summarize (correlation window) by populating the msg\_to\_watch array. The actual procedures are in the counting\_guts.tcl file. Note the use of the separate namespace "counting" to avoid conflict with other ESM filters that may also perform background processing.

```
# ===================================================================
# Embedded Syslog Manager || ||
# || ||
# Message Counting Filter |||| ||||
                                         # ..:||||||:..:||||||:..
# ------------------------
                                        Cisco Systems
# ====================================================================
#
# Usage:
# 1) Define the location for the counting guts.tcl script
#
# 2) Define message categories to count and how often to dump them (sec)
    by populating the "msg to watch" array below.
    Here we define category as facility-severity-mnemonic
    Change dump time to 0 to disable counting for that category
#
# Namespace: counting
namespace eval ::counting {
   set sub_script_url tftp://172.16.0.0/12/ESM/counting_guts.tcl
   array set msg to watch {
      SYS-5-CONFIG<sup>T</sup>I 5
   }
  ======================== End User Setup ================================
# Initialize processes for counting
   if { [info exists init] == 0 } {
      source $sub_script_url
      set position $module position
   }
# Process the message
process_category
} ; # end namespace counting
```
#### **Message Counting Support Module (counting\_guts.tcl)**

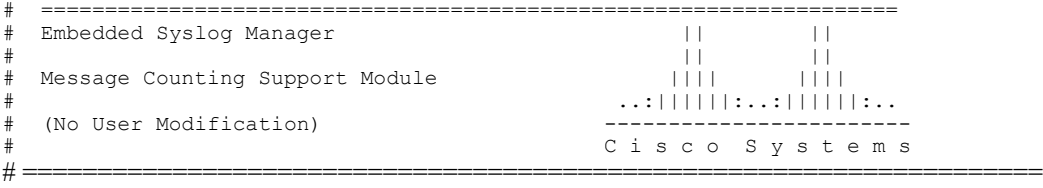

namespace eval ::counting {

```
# namespace variables
array set cat msg sev {}
array set cat msg traceback {}
array set cat msg pid {}
array set cat_msg_proc {}
array set cat msg ts {}
array set cat msg buginfseq {}
array set cat_msg_name {}
array set cat_msg_fac {}
array set cat_msg_format {}
array set cat msg args {}
array set cat msg count {}
array set cat_msg_dump_ts {}
# Should I count this message ?
   proc query category {cat} {
         variable msg_to_watch
         if { [info exists msg to watch($cat)] } {
              return $msg_to_watch($cat)
         } else {
             return 0
         }
     }
   proc clear category {index} {
         variable cat msg sev
         variable cat_msg_traceback
         variable cat_msg_pid
         variable cat_msg_proc
         variable cat_msg_ts
         variable cat msg buginfseq
         variable cat_msg_name
         variable cat msg fac
         variable cat_msg_format
         variable cat_msg_args
         variable cat_msg_count
         variable cat msg dump ts
         unset cat msg sev($index) cat msg traceback($index) cat msg pid($index)\
                cat msg<sup>p</sup>roc($index) cat msg ts($index) \
                cat msg buginfseq($index) cat msg name($index) \
                cat<sup>-msq-fac($index)</sup> cat msg format($index) cat_msg_args($index)\
                cat_msg_count($index) cat_msg_dump_ts($index)
    \rightarrow# send out the counted messages
   proc dump_category {category} {
         variable cat msg sev
         variable cat_msg_traceback
         variable cat_msg_pid
         variable cat_msg_proc
         variable cat_msg_ts
         variable cat msg buginfseq
         variable cat_msg_name
         variable cat_msg_fac
         variable cat_msg_format
         variable cat_msg_args
         variable cat msg_count
         variable cat_msg_dump_ts
         variable pol\overline{1} interval
         set dump timestamp [cisco_service_timestamp]
foreach index [array names cat_msg_count $category] {
       set fsm "$cat msg fac($index)-$cat msg sev($index)-$cat msg name($index)"
       set :: orig_msg \
         [format \overline{``} $ \overline{``} $ \overline$cat msg buginfseq($index)\
           $dump_timestamp\
           $fsm \
           [uplevel 1 [linsert $cat_msg_args($index) 0 ::format
$cat msg format($index) ]] \
           $cat msg pid($index)
           $cat_msg_proc($index) \
           $cat_msg_traceback($index) \
           $cat_msg_count($index) \
```

```
$cat msg ts($index) \
          $dump timestamp]
# Prepare for remaining ESM filters
                set :: severity $cat msg sev($index)
                 set ::traceback $cat_msg_traceback($index)
                 set :: pid $cat msg pid($index)
                 set :: process \overline{S}cat<sup>-</sup>msg proc($index)
                 set :: timestamp $cat msg ts($index)
                 set ::buginfseq $cat_msg_buginfseq($index)
                 set :: mnemonic $cat msg name($index)
                 set ::facility $cat msg fac($index)
                 set ::format_string $cat_msg_format($index)
                 set :: msg_args [split $cat_msg_args($index)]
                 esm errmsg $counting::position
                 clear category $index
        }
  }
# See if this message already has come through since the last dump.
 If so, increment the count, otherwise store it.
   proc process_category {} {
        variable cat msg sev
        variable cat_msg_traceback
        variable cat_msg_pid
        variable cat_msg_proc
        variable cat_msg_ts
        variable cat msg buginfseq
        variable cat_msg_name
         variable cat msg fac
         variable cat_msg_format
        variable cat_msg_args
        variable cat msg count
        variable cat_msg_dump ts
         if { [string<sup>-</sup> length $:orig<sup>-</sup> region] == 0 {
            return ""
         }
         set category "$::facility-$::severity-$::mnemonic"
        set correlation window [expr [ query category $category ] * 1000]
        if { $correlation_window == 0 } {
             return $::orig_msg
         }
         set message args [join $::msg args]
         set index "$category, [lindex $::msg args 0]"
        if { [info exists cat_msg_count($index)] } {
                  incr cat msg_count($index)
         } else {
               set cat msg sev($index) $::severity
               set cat_msg_traceback($index) $::traceback
               set cat msg pid($index) $::pid
               set cat_msg_proc($index) $::process
               set cat<sup>msq</sup> ts($index) $::timestamp
               set cat<sup>_</sup>msg<sup>_</sup>buginfseq($index) $::buginfseq
               set cat_msg_name($index) $:: mnemonic
               set cat_msg_fac($index) $::facility
               set cat<sup>_</sup>msg<sup>_</sup>format($index) $::format string
               set cat_msg_args($index) $message args
               set cat msg count($index) 1
               set cat msg_dump_ts($index) [clock seconds]
               catch [after $correlation window counting::dump category $index]
         }
         return ""
   }
# Initialized
set init 1
} ;#end namespace counting
```
### **Example: XML Tagging**

This ESM syslog filter module applies user-defined XML tags to syslog messages:

# ===================================================================

```
# Embedded Syslog Manager || ||
# || ||
# XML Tagging Filter |||| ||||
# ..:||||||:..:||||||:..
                                            # ------------------------
# C i s c o S y s t e m s
# ===================================================================
#
# Usage: Define desired tags below.
#
# Namespace: xml
# Check for null message
    if { [string length $::orig_msg] == 0} {
       return ""
    }
namespace eval xml {
#### define tags ####
set MSG OPEN "<ios-log-msg>"
set MSG_CLOSE "</ios-log-msg>"<br>set FAC_OPEN "<facility>"
set FAC_OPEN "<facility>"
set FAC CLOSE "</facility>"
set SEV OPEN "<severity>"
set SEV CLOSE "</severity>"
set MNE OPEN "<msg-id>"
set MNE CLOSE "</msg-id>"
set SEQ OPEN "<seq>"
set SEQ_CLOSE "</seq>"
set TIME_OPEN "<time>"
set TIME_CLOSE "</time>"
set ARGS_OPEN "<args>"
set ARGS_CLOSE "</args>"
set ARG ID OPEN "<arg id="
set ARG_ID_CLOSE "</arg>"
set PROC OPEN "<proc>"
set PROC_CLOSE "</proc>"
set PID OPEN "<pid>"
set PID<sup>-</sup>CLOSE "</pid>"
set TRACE_OPEN "<trace>"
set TRACE_CLOSE "</trace>"
# ======================= End User Setup ==============================
#### clear result ####
set result ""
#### message opening, facility, severity, and name ####
append result $MSG_OPEN $FAC_OPEN $::facility $FAC_CLOSE $SEV_OPEN $::severity
$SEV CLOSE $MNE OPEN $:: mnemonic $MNE CLOSE
#### buginf sequence numbers ####
if { [string length $::buginfseq ] > 0 } {
   append result $SEQ_OPEN $::buginfseq $SEQ_CLOSE
}
#### timestamps ####
if { [string length $::timestamp ] > 0 } {
    append result $TIME_OPEN $::timestamp $TIME_CLOSE
}
#### message args ####
if { [info exists ::msg_args] } {
    if { [llength :: msg_args] > 0 } {
       set i 0
       append result $ARGS_OPEN
       foreach arg $::msg_args {
          append result $ARG_ID_OPEN $i ">" $arg $ARG_ID_CLOSE
              incr i
       }
       append result $ARGS_CLOSE
    }
}
#### traceback ####
if { [string length $::traceback ] > 0 } {
   append result $TRACE OPEN $::traceback $TRACE CLOSE
}
#### process ####
if { [string length $::process ] > 0 } {
    append result $PROC_OPEN $::process $PROC_CLOSE
}
```

```
#### pid ####
if { [string length $::pid ] > 0 } {
   append result $PID OPEN $::pid $PID CLOSE
}
#### message close ####
append result $MSG_CLOSE
return "$result"
} ;# end namespace xml
```
#### **Example: SMTP-Based E-Mail Alert**

This ESM syslog filter module example watches for configuration messages and sends them to the e-mail address supplied as a CLI argument. This filter is divided into two files. The first file implements the filter, and the second file implements the Simple Mail Transfer Protocol (SMTP) client.

```
# ===================================================================
 Embedded Syslog Manager
# || ||
# Email Filter |||| ||||
# (Configuration Change Warning) ..:||||||:..:||||||:..
                                      # ------------------------
# C i s c o S y s t e m s
# ===================================================================
# Usage: Provide email address as CLI argument. Set email server IP in
# email_guts.tcl
#
# Namespace: email
if { [info exists email::init] == 0 } {
  source tftp://123.123.123.123/ESM/email_guts.tcl
}
# Check for null message
if { [string length $::orig_msg] == 0} {
     return ""
  }
if { [info exists ::msg_args] } {
   if { [string compare -nocase CONFIG_I $::mnemonic ] == 0 } {
             email::sendmessage $::c\overline{1}i args $::mnemonic \
             [string trim $::orig_msg]
   }
}
return $::orig_msg
```
### **E-Mail Support Module (email\_guts.tcl)**

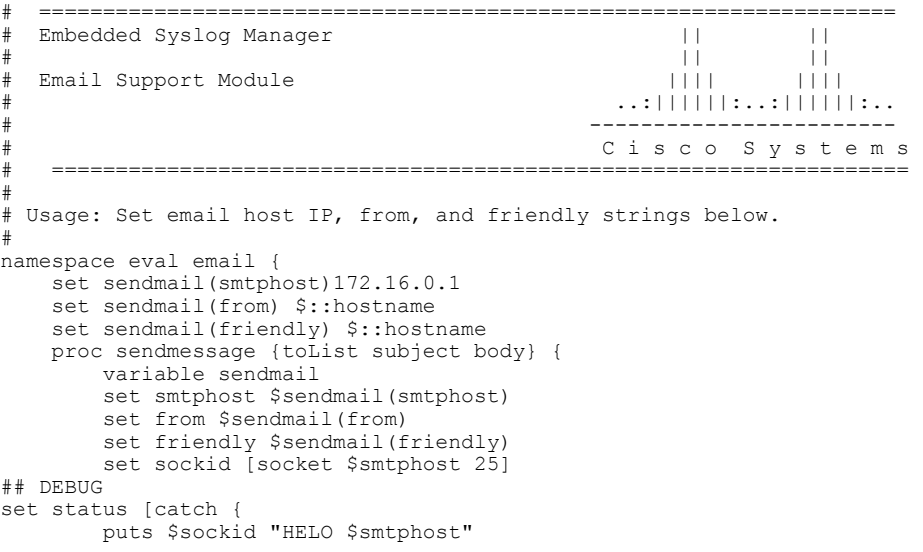

```
flush $sockid
        set result [gets $sockid]
        puts $sockid "MAIL From:<$from>"
        flush $sockid
        set result [gets $sockid]
        foreach to $toList {
           puts $sockid "RCPT To:<$to>"
            flush $sockid
        }
        set result [gets $sockid]
        puts $sockid "DATA"
        flush $sockid
        set result [gets $sockid]
        puts $sockid "From: $friendly <$from>"
        foreach to $toList {
           puts $sockid "To:<$to>"
        }
        puts $sockid "Subject: $subject"
        puts $sockid "\n"
        foreach line [split $body "\n"] {
            puts $sockid " $line"
        }
        puts $sockid "."
        puts $sockid "QUIT"
        flush $sockid
        set result [gets $sockid]
} result]
       catch {close $sockid }
    if {$status} then {
       return -code error $result
    }
} ;# end namespace email
set email::init 1
```
### **Example: Stream**

}

This ESM syslog filter module example watches for a given facility (first CLI argument) and routes these messages to a given stream (second CLI argument:.

```
# ===================================================================
# Embedded Syslog Manager || ||
# || ||
ermical articles in the stream Filter (Facility) and the stream of the stream of the stream of the stream of the stream of the stream of the stream of the stream of the stream of the stream of the stream of the stream of t
                                                 # ..:||||||:..:||||||:..
# ------------------------
# C i s c o S y s t e m s
# ===================================================================
# Usage: Provide facility and stream as CLI arguments.
#
# Namespace: global
# Check for null message
# ======================= End User Setup ==============================
set args [split $::cli args]
if { [info exists ::msg_args] } {
    if { \frac{1}{2} ::facility == [lindex $args 0] } {
                set :: stream [lindex $args 1]
    }
}
return $::orig_msg}
```
### **Example: Source IP Tagging**

The **logging source-interface** CLI command can be used to specify a source IP address in all syslog packets sent from the device. The following syslog filter module example demonstrates the use of **show** CLI commands (**show running-config** and **show ip interface** in this case) within a filter module to add the source IP address to syslog messages. The script looks for the local namespace variable "source\_ip::init" first. If the variable is not defined in the first syslog message processed, the filter will run the **show** commands and use regular expressions to get the source interface and then its IP address.

Note that in this script, the **show** commands are run only once. If the source interface or its IP address were to be changed, the filter would have to be reinitialized to pick up the new information. (You could have the show commands run on every syslog message, but this would not scale well.)

```
# ===================================================================
  Embedded Syslog Manager
# || ||
\frac{1}{4} Source IP Module \frac{1}{1} |||| ||||| |||||
                                          # ..:||||||:..:||||||:..
                                         # ------------------------
# C i s c o S y s t e m s
# ===================================================================
# Usage: Adds Logging Source Interface IP address to all messages.
#
# Namespace:source_ip
#
# ======================= End User Setup ==============================
namespace eval :: source ip {
   if { [info exists init] == 0 } {
      if { [catch {regexp {^logging source-interface (.*$)} [exec show
run | inc logging source-interface] match source_int}]} {
         set suffix "No source interface specified"
     } elseif { [catch {regexp {Internet address is (.*)/.*$} [exec
show ip int $source_int | inc Internet] match ip_addr}]} {
         set suffix "No IP address configured for source interface"
      } else {
         set suffix $ip_addr
      }
      set init 1
   }
   if { [string length $::orig_msg] == 0} {
    return ""
   }
   return "$::orig_msg - $suffix"
} ;# end namespace source_ip
```
## <span id="page-16-0"></span>**Additional References for the Embedded Syslog Manager**

#### **Related Documents**

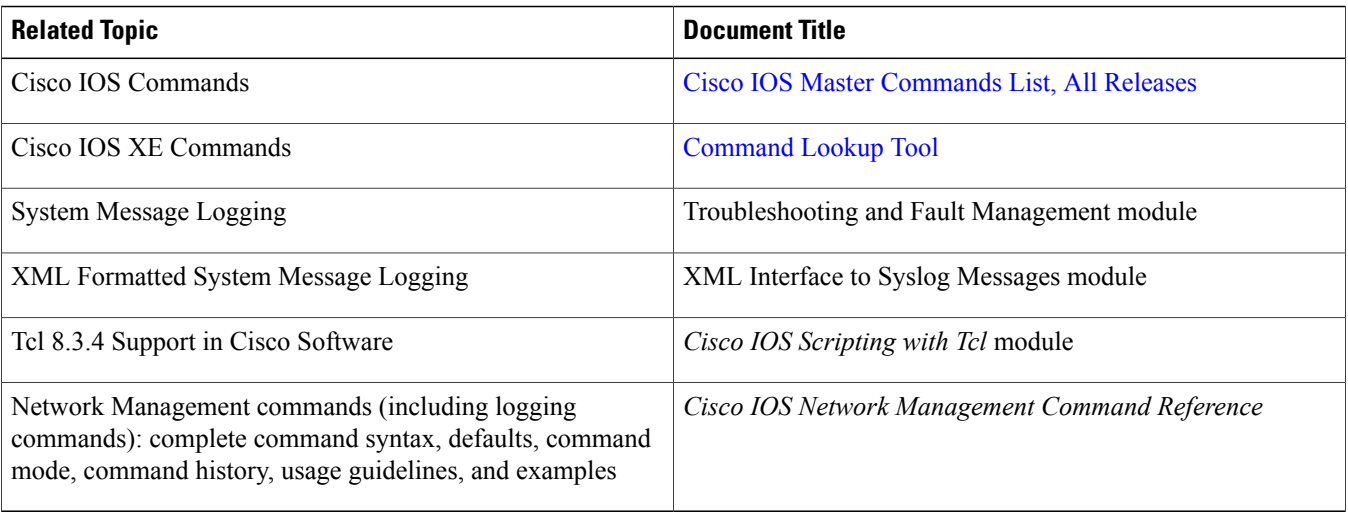

### **Standards and RFCs**

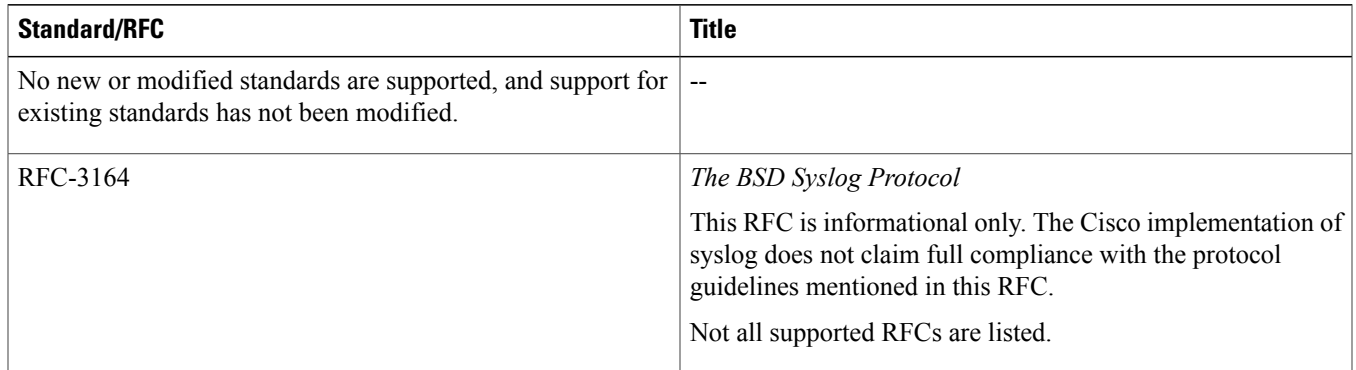

### **MIBs**

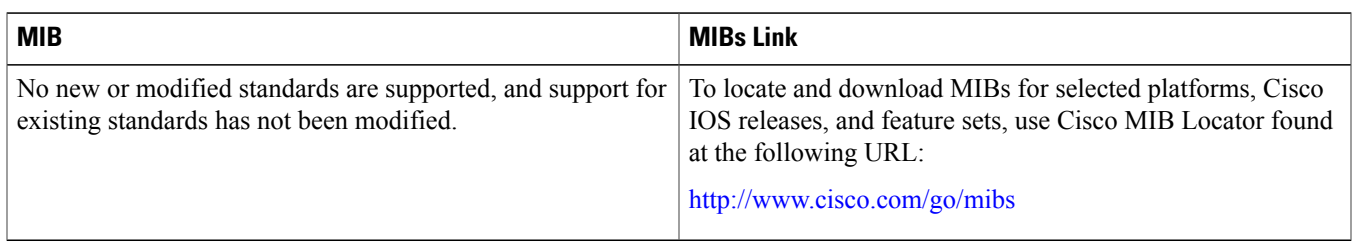

## **Technical Assistance**

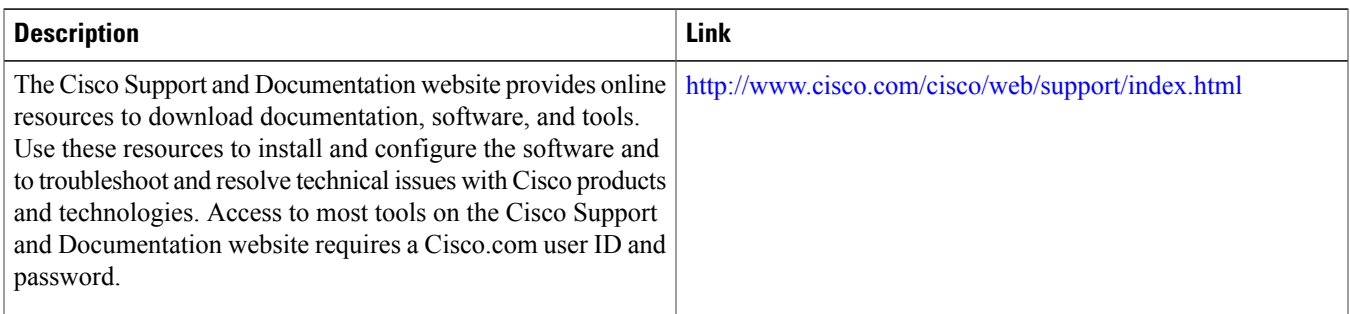

## <span id="page-17-0"></span>**Feature Information for the Embedded Syslog Manager**

The following table provides release information about the feature or features described in this module. This table lists only the software release that introduced support for a given feature in a given software release train. Unless noted otherwise, subsequent releases of that software release train also support that feature.

Use Cisco Feature Navigator to find information about platform support and Cisco software image support. To access Cisco Feature Navigator, go to [www.cisco.com/go/cfn](http://www.cisco.com/go/cfn). An account on Cisco.com is not required.

#### **Table 1: Feature Information for the Embedded Syslog Manager**

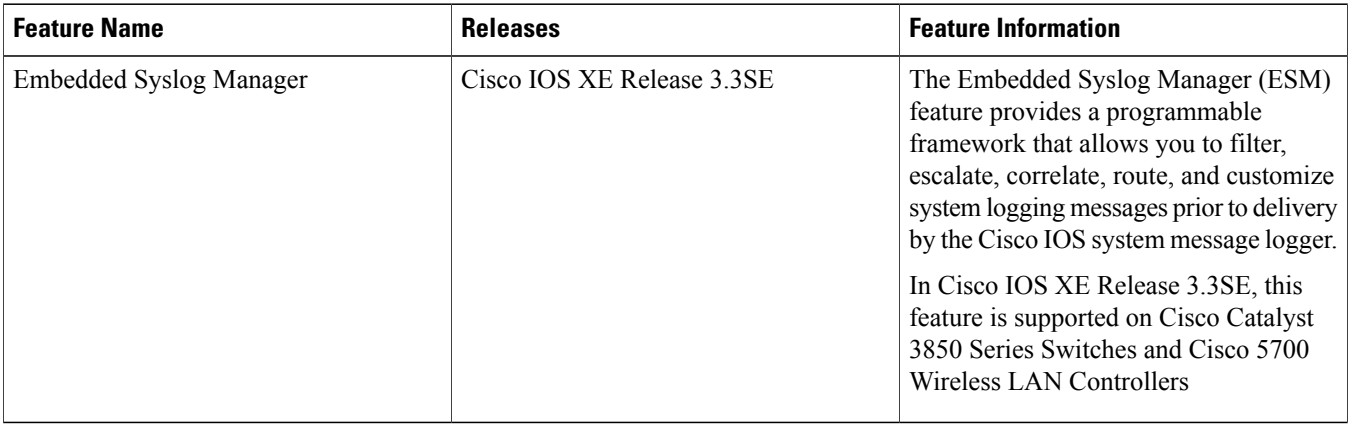

## <span id="page-18-0"></span>**Glossary**

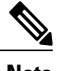

**Note** Refer to the "Internetworking Terms and Acronyms" section for terms not included in this glossary.

**console**--Specifies the connection (CTY or console line) to the console port of the device. Typically, this is a terminal attached directly to the console port, or a PC with a terminal emulation program. Corresponds to the **show terminal** command.

**monitor**--Specifies the TTY (TeleTYpe terminal) line connection at a line port. In other words, the "monitor" keyword corresponds to a terminal line connection or a Telnet (terminal emulation) connection. TTY lines (also called ports) communicate with peripheral devices such as terminals, modems, and serial printers. An example of a TTY connection is a PC with a terminal emulation program connected to the device using a dialup modem.

**SEMs**--Abbreviation for system error messages. "System error messages" is the term formerly used for messages generated by the system logging (syslog) process. Syslog messages use a standardized format, and come in eight severity levels, from "emergencies" (level 0) to "debugging" (level 7). The term "system error message" is actually misleading, because these messages can include notifications of device activity beyond "errors" (such as informational notices).

**syslog**--Abbreviation for the system message logging process in Cisco software. Also used to identify the messages generated, as in "syslog messages." Technically, the term "syslog" refers only to the process of logging messages to a remote host or hosts, but is commonly used to refer to all Cisco system logging processes.

**trap**--A trigger in the system software for sending error messages. "Trap logging" means logging messages to a remote host. The remote host is actually a syslog host from the perspective of the device sending the trap messages, but because the receiving device typically provides collected syslog data to other devices, the receiving device is also referred to as a "syslog server."

THE SPECIFICATIONS AND INFORMATION REGARDING THE PRODUCTS IN THIS MANUAL ARE SUBJECT TO CHANGE WITHOUT NOTICE. ALL STATEMENTS, INFORMATION, AND RECOMMENDATIONS IN THIS MANUAL ARE BELIEVED TO BE ACCURATE BUT ARE PRESENTED WITHOUT WARRANTY OF ANY KIND, EXPRESS OR IMPLIED. USERS MUST TAKE FULL RESPONSIBILITY FOR THEIR APPLICATION OF ANY PRODUCTS.

THE SOFTWARE LICENSE AND LIMITED WARRANTY FOR THE ACCOMPANYING PRODUCT ARE SET FORTH IN THE INFORMATION PACKET THAT SHIPPED WITH THE PRODUCT AND ARE INCORPORATED HEREIN BY THIS REFERENCE. IF YOU ARE UNABLE TO LOCATE THE SOFTWARE LICENSE OR LIMITED WARRANTY, CONTACT YOUR CISCO REPRESENTATIVE FOR A COPY.

The Cisco implementation of TCP header compression is an adaptation of a program developed by the University of California, Berkeley (UCB) as part of UCB's public domain version of the UNIX operating system. All rights reserved. Copyright © 1981, Regents of the University of California.

NOTWITHSTANDING ANY OTHER WARRANTY HEREIN, ALL DOCUMENT FILES AND SOFTWARE OF THESE SUPPLIERS ARE PROVIDED "AS IS" WITH ALL FAULTS. CISCO AND THE ABOVE-NAMED SUPPLIERS DISCLAIM ALL WARRANTIES, EXPRESSED OR IMPLIED, INCLUDING, WITHOUT LIMITATION, THOSE OF MERCHANTABILITY, FITNESS FOR A PARTICULAR PURPOSE AND NONINFRINGEMENT OR ARISING FROM A COURSE OF DEALING, USAGE, OR TRADE PRACTICE.

IN NO EVENT SHALL CISCO OR ITS SUPPLIERS BE LIABLE FOR ANY INDIRECT, SPECIAL, CONSEQUENTIAL, OR INCIDENTAL DAMAGES, INCLUDING, WITHOUT LIMITATION, LOST PROFITS OR LOSS OR DAMAGE TO DATA ARISING OUT OF THE USE OR INABILITY TO USE THIS MANUAL, EVEN IF CISCO OR ITS SUPPLIERS HAVE BEEN ADVISED OF THE POSSIBILITY OF SUCH DAMAGES.

Any Internet Protocol (IP) addresses and phone numbers used in this document are not intended to be actual addresses and phone numbers. Any examples, command display output, network topology diagrams, and other figuresincluded in the document are shown for illustrative purposes only. Any use of actual IP addresses or phone numbersin illustrative content is unintentional and coincidental.

Cisco and the Cisco logo are trademarks or registered trademarks of Cisco and/or its affiliates in the U.S. and other countries. To view a list of Cisco trademarks, go to this URL: [http://](http://www.cisco.com/go/trademarks) [www.cisco.com/go/trademarks](http://www.cisco.com/go/trademarks). Third-party trademarks mentioned are the property of their respective owners. The use of the word partner does not imply a partnership relationship between Cisco and any other company. (1110R)

© 2015 Cisco Systems, Inc. All rights reserved.

## ahah CISCO.

**Americas Headquarters Asia Pacific Headquarters Europe Headquarters** Cisco Systems, Inc. San Jose, CA 95134-1706 USA

Cisco Systems (USA) Pte. Ltd. Singapore

Cisco Systems International BV Amsterdam, The Netherlands

Cisco has more than 200 offices worldwide. Addresses, phone numbers, and fax numbers are listed on the Cisco Website at www.cisco.com/go/offices.